1. My Payment Methods is a where you can enter and store your Credit Card to be used for quick payment when paying for an event or membership renewal. Click on Add Credit Card to continue.

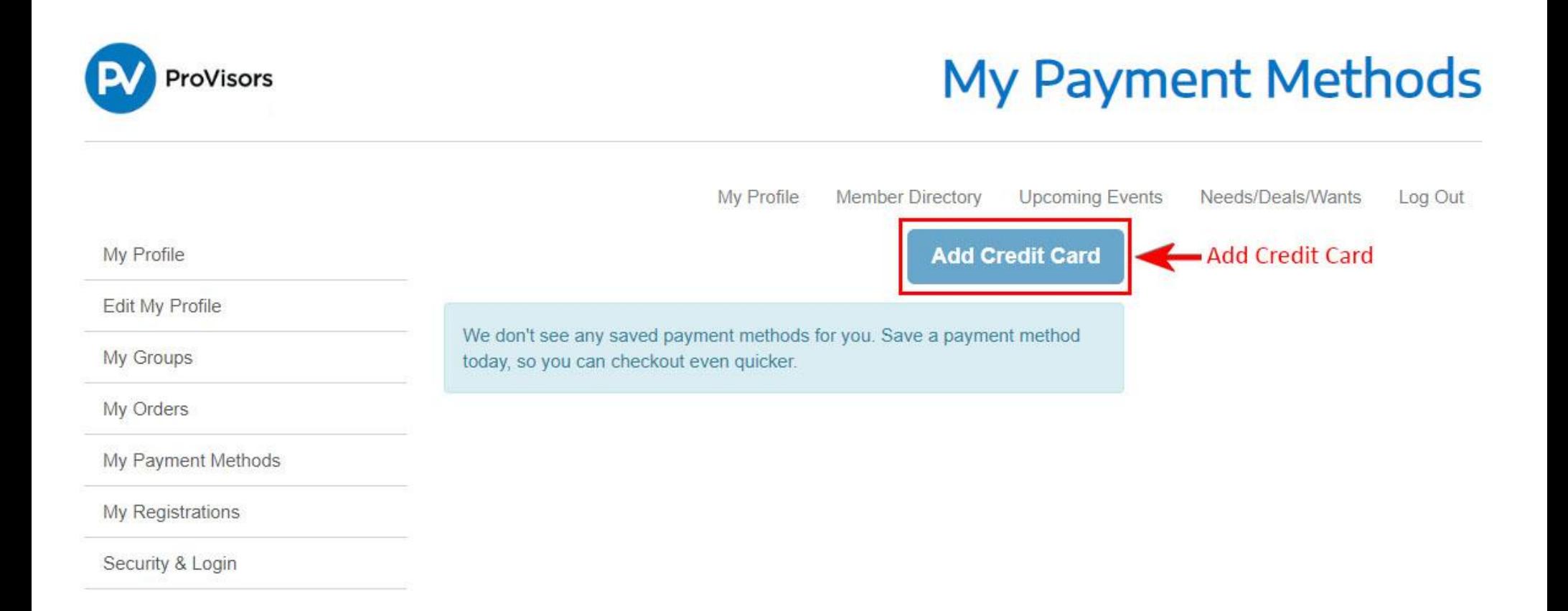

2. Fill in the Manage Credit Card section details. Click the Save button to save Credit Card information for future payments.

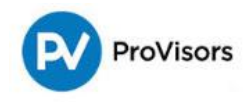

## **Manage Credit Card**

Save

• Save

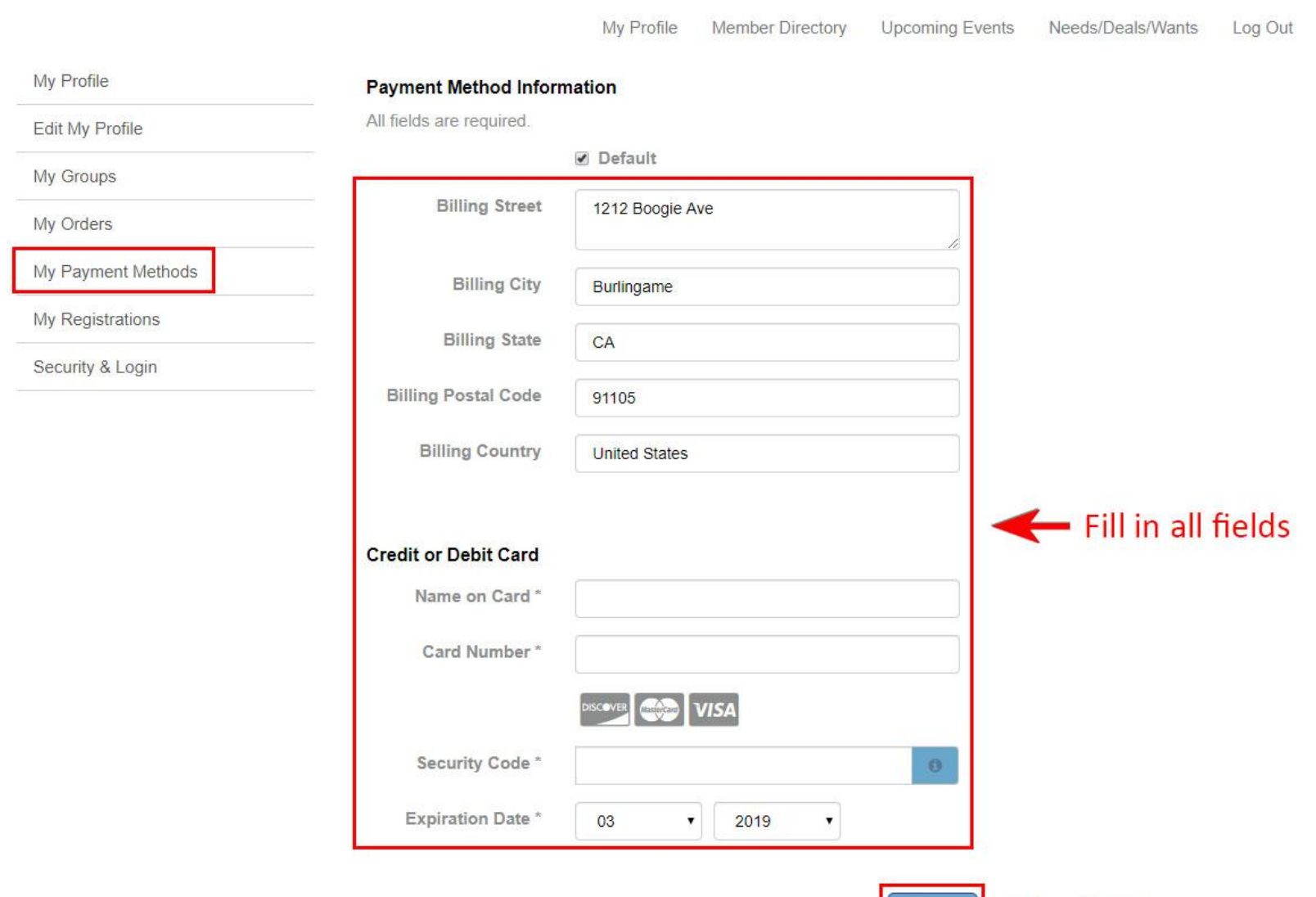

3. Saved Credit Card information will now appear in the My Payment Methods section. To remove or change Credit Card information, click on the box with 3 dots and select either edit or remove.

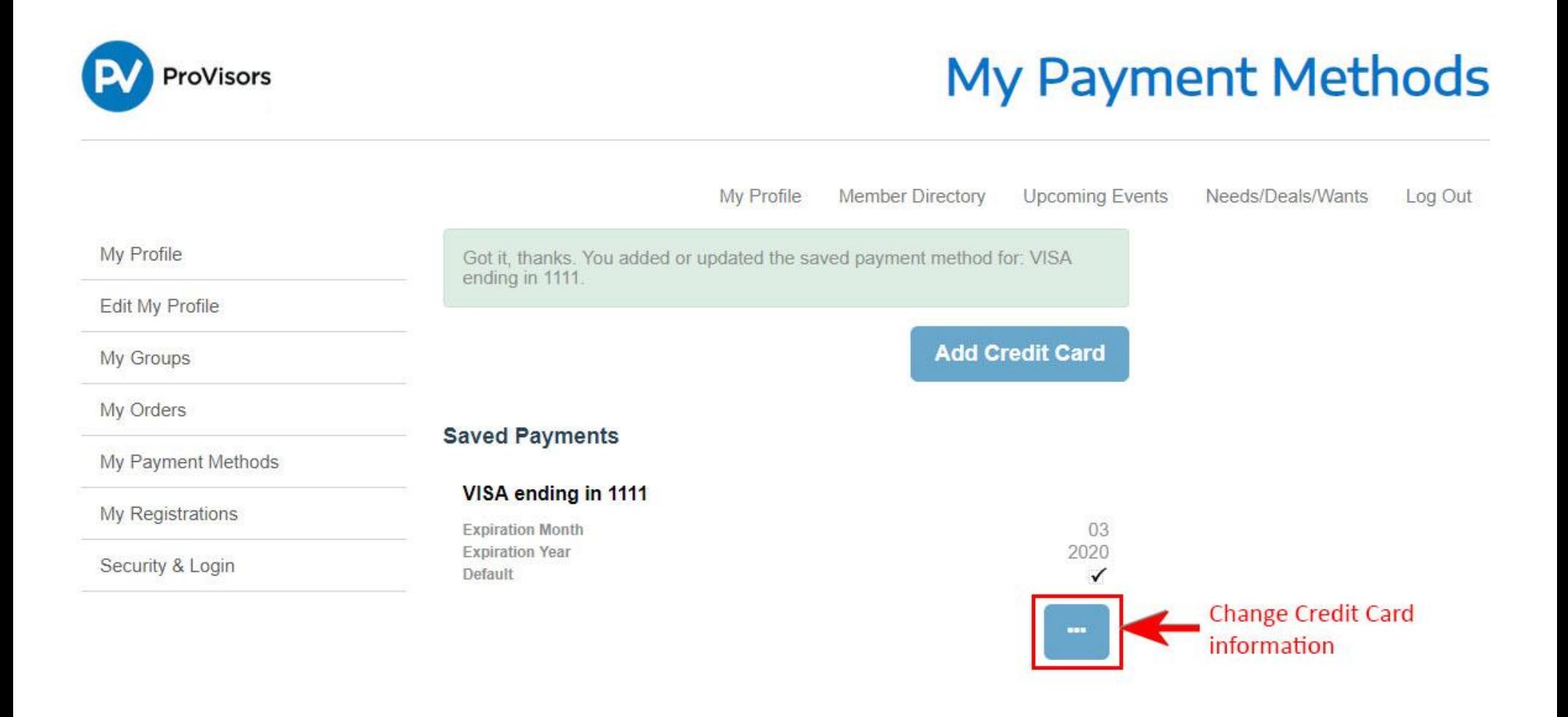